# **Enhancement Control and Management Tools for a website**

by

Wang Ruoxi, Jack (20300860)

Supervised by Dr. David Rossiter

An Independent Project (CSIT 6910D; 3 Credits)

# HONG KONG UNIVERSITY OF SCIENCE AND TECHNOLOGY

August, 2016

# ACKNOWLEDGEMENT

I would like to express my great gratitude towards my supervisor, Dr. David Rossiter, who had given me invaluable advice to this project.

# **TABLE OF CONTENTS**

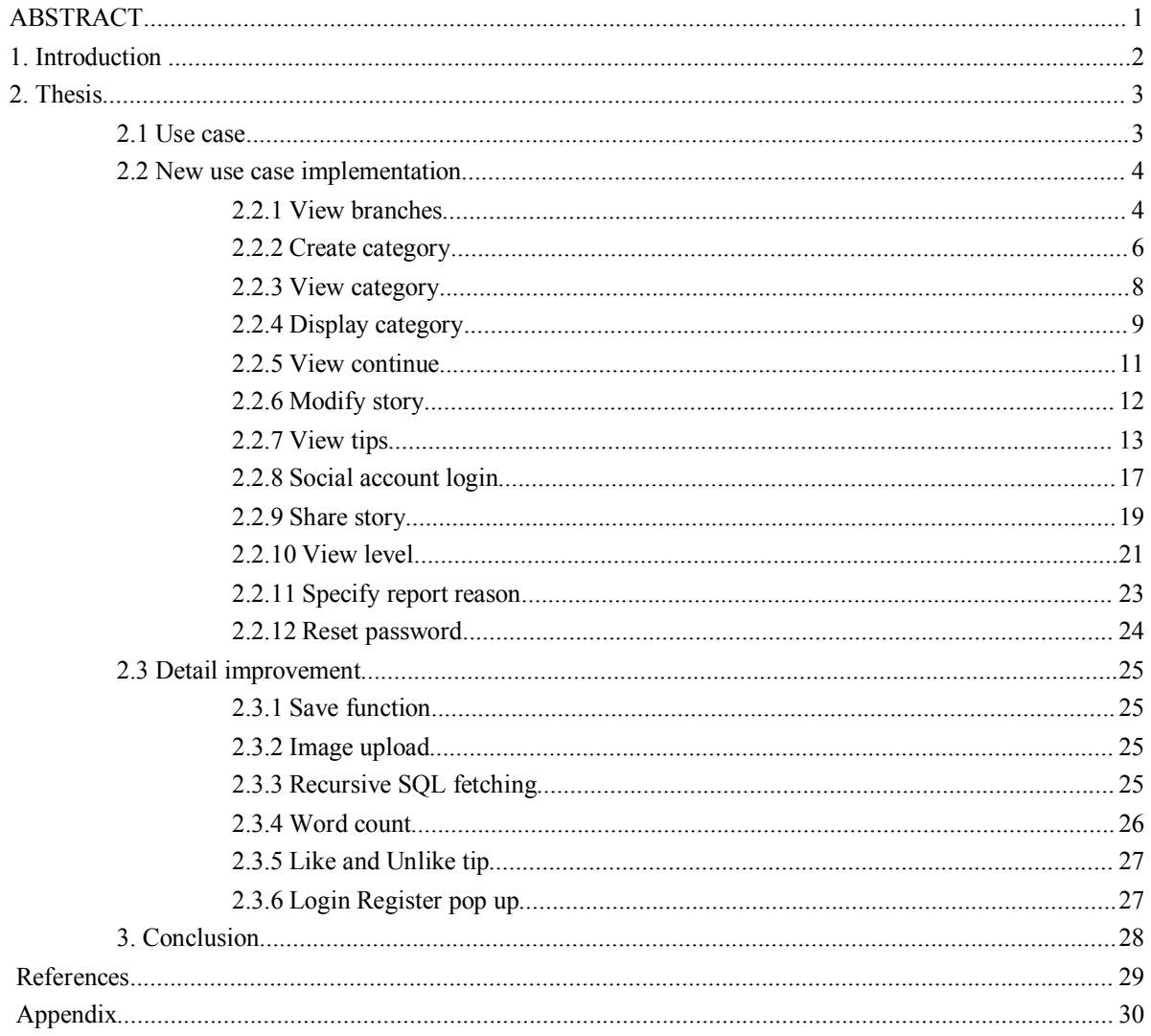

# <span id="page-3-0"></span>Enhancement Control and management tools for a website by

Wang Ruoxi, Jack

Msc in Information Technology HONG KONG UNIVERSITY OF SCIENCE AND TECHNOLOGY

### **ABSTRACT**

The project is to enhance the Bookbranch web for a better performance and stability with a more user friendly experience. The older version of Bookbranch web has the idea that make every one can create story together by continuing other people's work. The new version of Bookbranch web express the idea of this website explicitly to the user with improvements on the website's functions along with some instructions. Also some new features is added to make the website a complete reflection of the idea.

#### <span id="page-4-0"></span>**1 Introduction**

The last version of Bookbranch web has several places can be improved.

1. If user arrive this website the first time, they may not understand the idea behind it.

2. Chapter prefix will be add automatically, it is sometimes confused by users.

3. After the story is created, it cannot be changed. Spelling mistakes can be an annoying problem.

4. Stories does not differentiated by categories, it makes user difficult to find the type of story they like.

5. User's header is stretched and the upload limit is too small.

6. After the story has too many chapters, the server needs to generate many SQL for parent fetching, it is too inefficient.

7. Word count needs to be added otherwise user do not know if they achieved the requirements.

8. Stories can not be share to other platform make it difficult to gain new user.

9. Report a story need to have a reason, and it is needed to see who is reporting the story in case some one just report for fun.

10. In case someone forget their password, a password reset function need to be developed.

11. Old version can only save title and content, need to be solved to make the writing process more fluent.

#### <span id="page-5-0"></span>**2 Thesis**

#### *2.1 Use case*

There are some new features has been added to the website.

1. View branches: View number of version of the next chapter according to the current chapter.

2. Create category:Before creating a story needs to add a category.

3. View category: View story according to story's category.

4. Display category: category will be displayed inside each story.

5. View continue: View story which is a continue of other story according to creating time.

6. Modify story: Modify stories they created if the story does not have a child chapter.

7. View tips: View tips that can guide user through the website.

8. Social account login: Login through QQ or Weibo.

9. Share story: Share story to Qzone or Weibo.

10. View level: Level is assign to each user according to number of likes they have, it can be viewed in user's information.

11. Specify report reason: User need to specify report reason to submit an report about a story.

12. Reset password: User can reset their password.

#### *2.2 New use case implementation*

The new version is the extension of the old version and it is still using the Laravel

framework. Below is each use case's implementation.

**2.2.1.** View branches

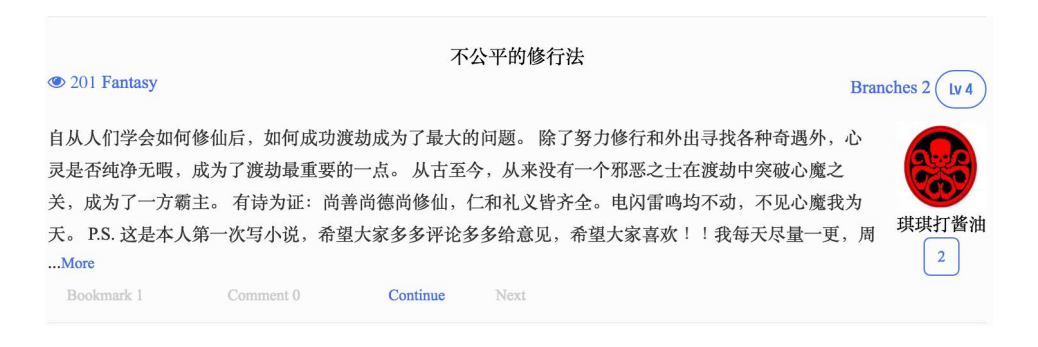

Branches represent how many version the next chapter has, click it will go to

the next chapter.

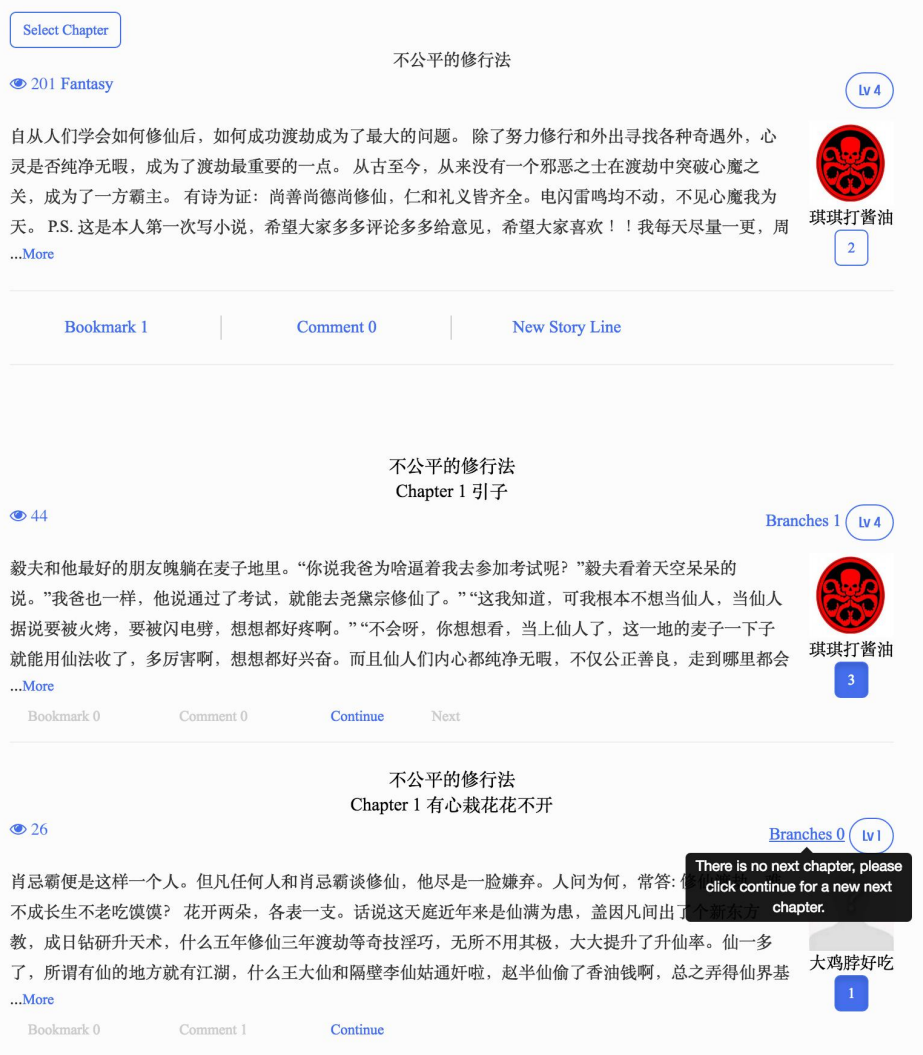

In this case, the next chapter has two different versions, the first version has one version of next chapter, the next version has no next chapter. If the mouse is over the Branches with no next chapter, the above tips will be shown.

# **2.2.2.** Create category

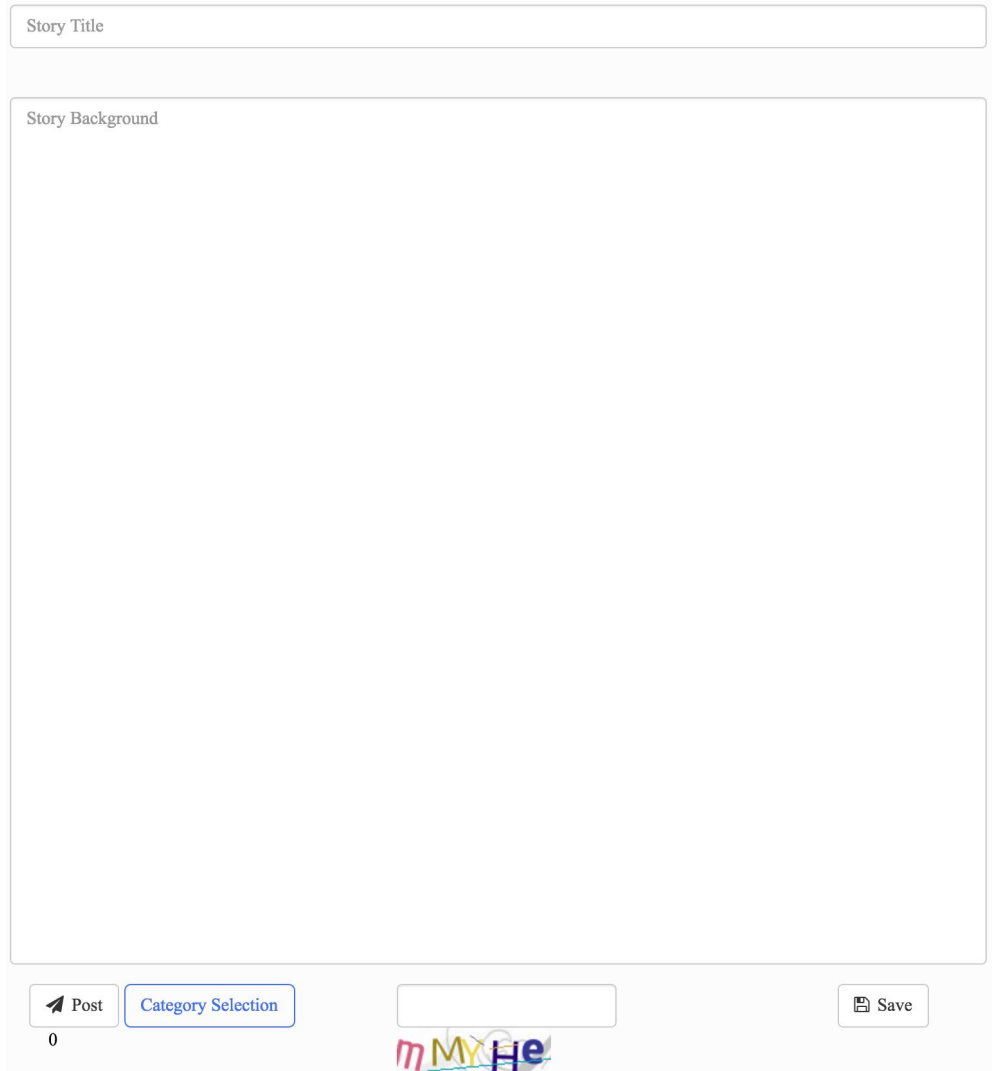

In the new version every story introduction needs category, the chapters that is continuing this story will have the same category.

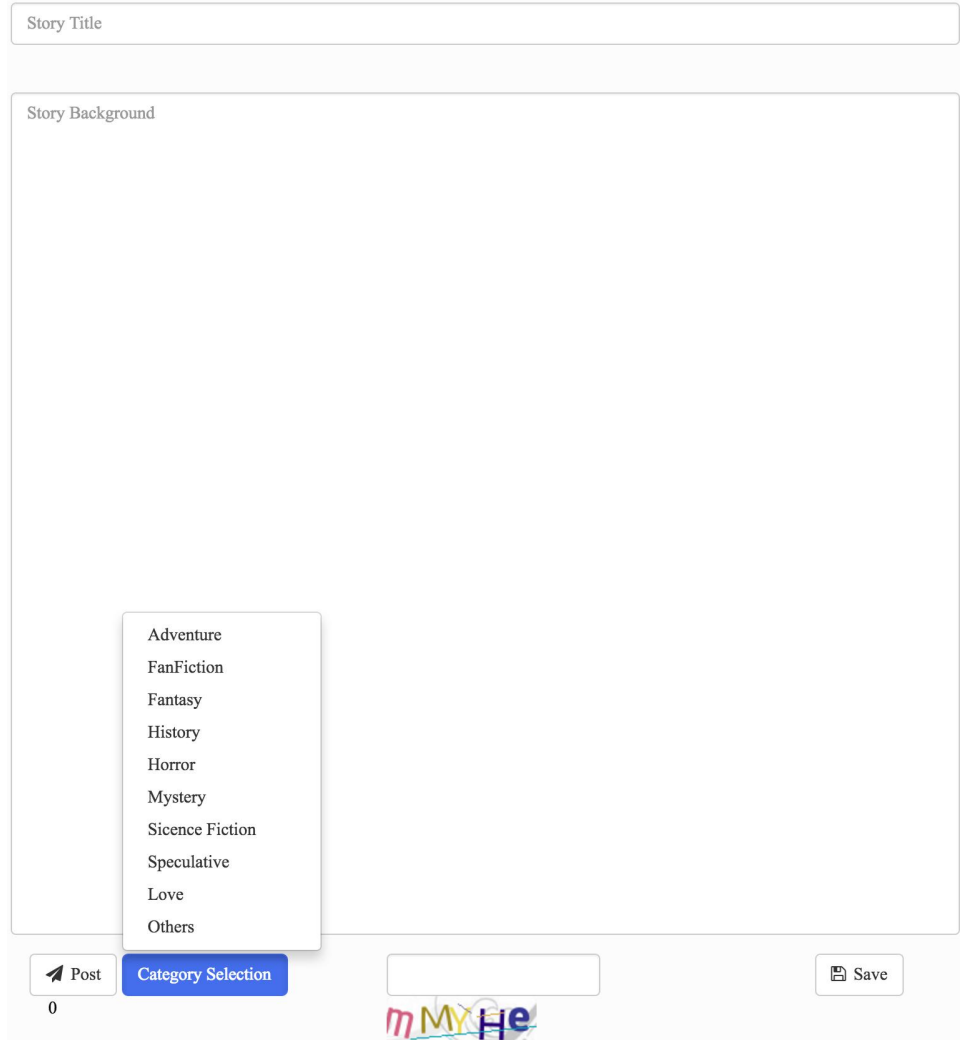

There are ten categories, each story can only have one category.

# **2.2.3.** View category

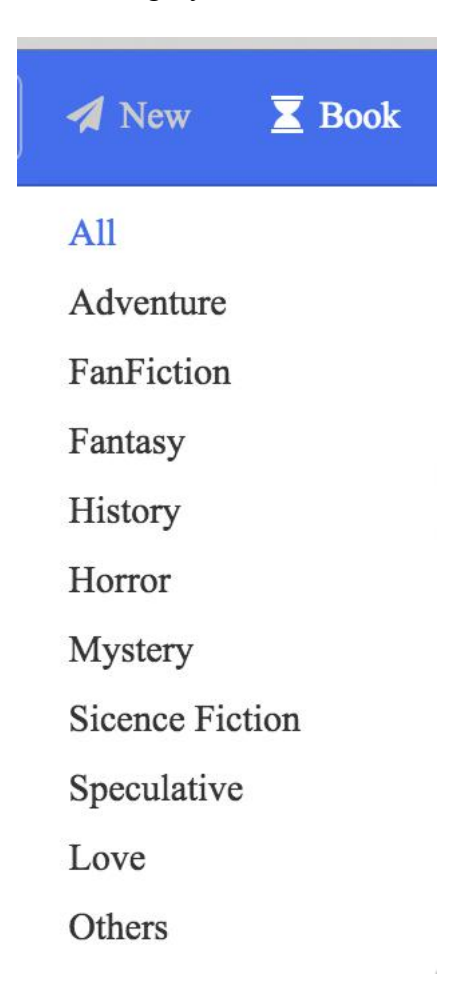

User can select category in Book, Continue, Week and Month options. All option represent view all story without category selection.

#### **2.2.4.** Display category

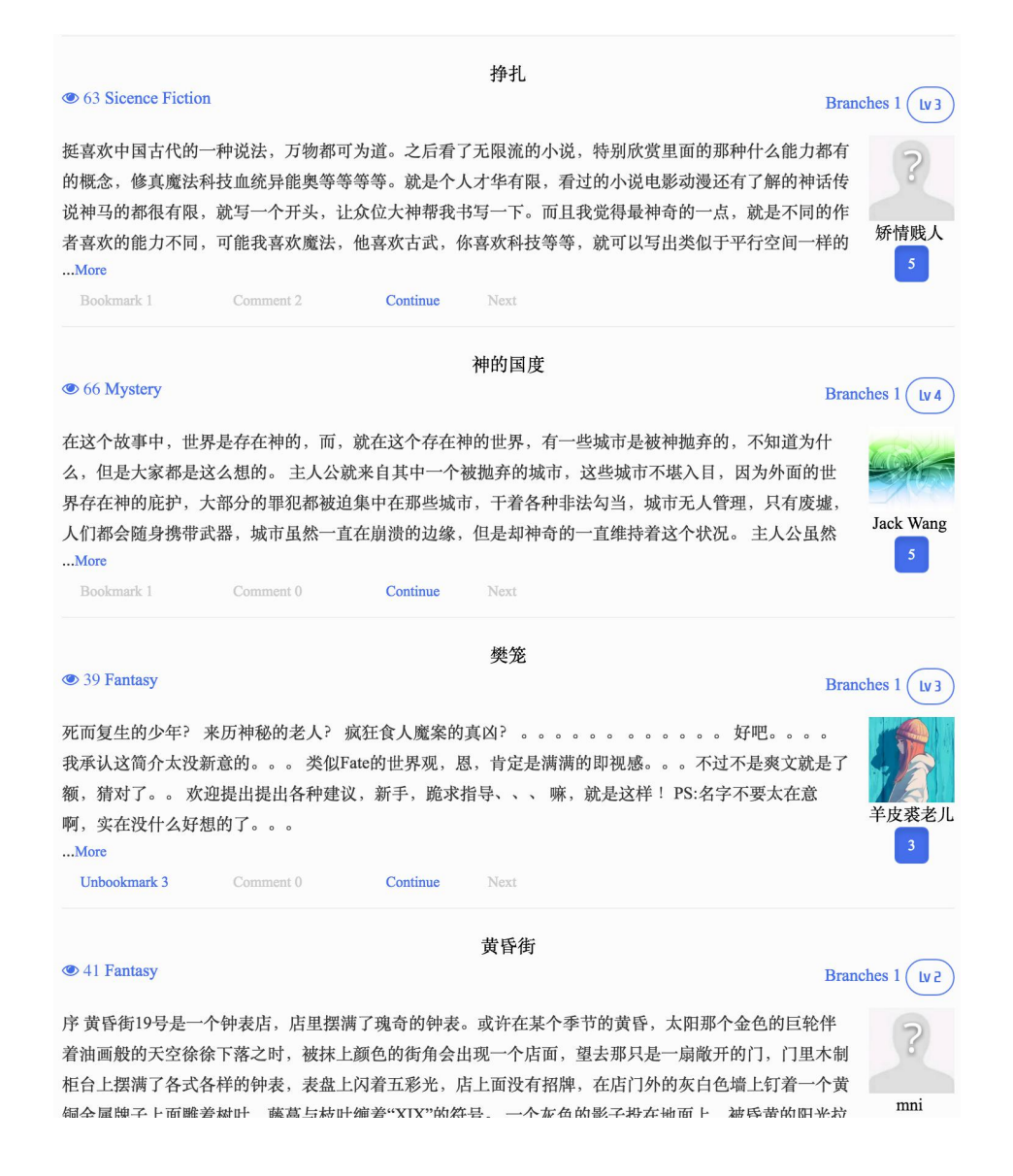

Each story will have a category on the upper left displaying the category of this story

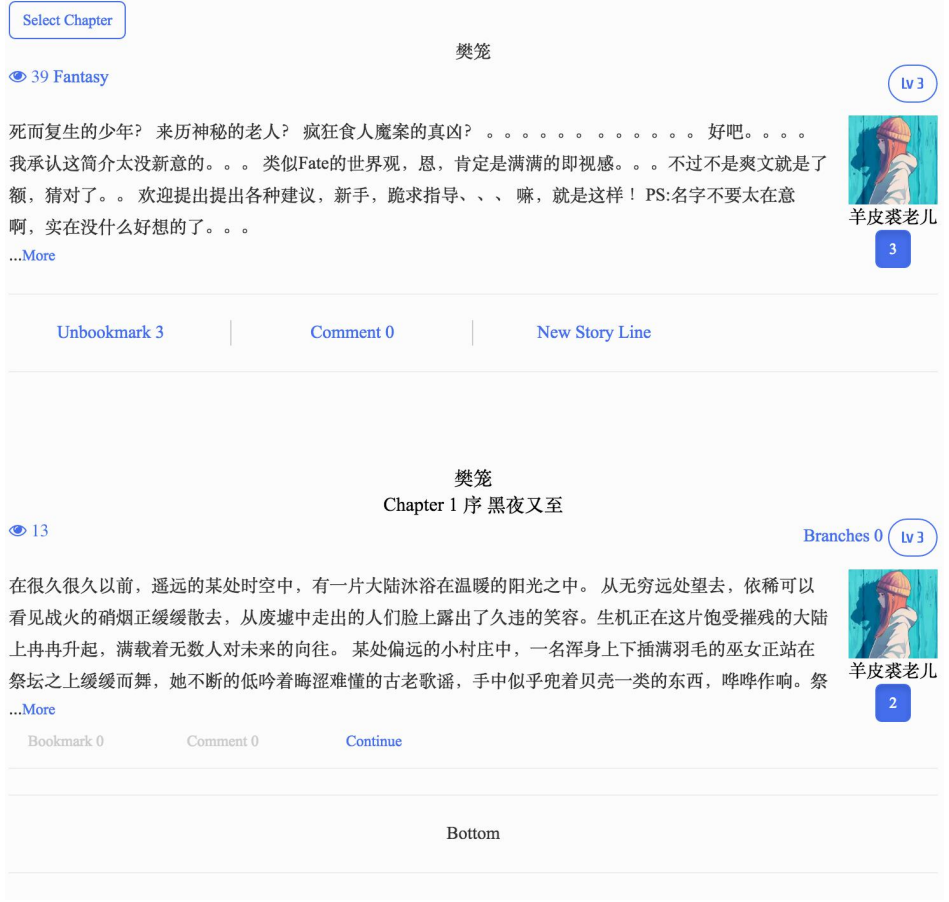

Inside the story, the category will only be shown in the above introduction.

### **2.2.5.** View Continue

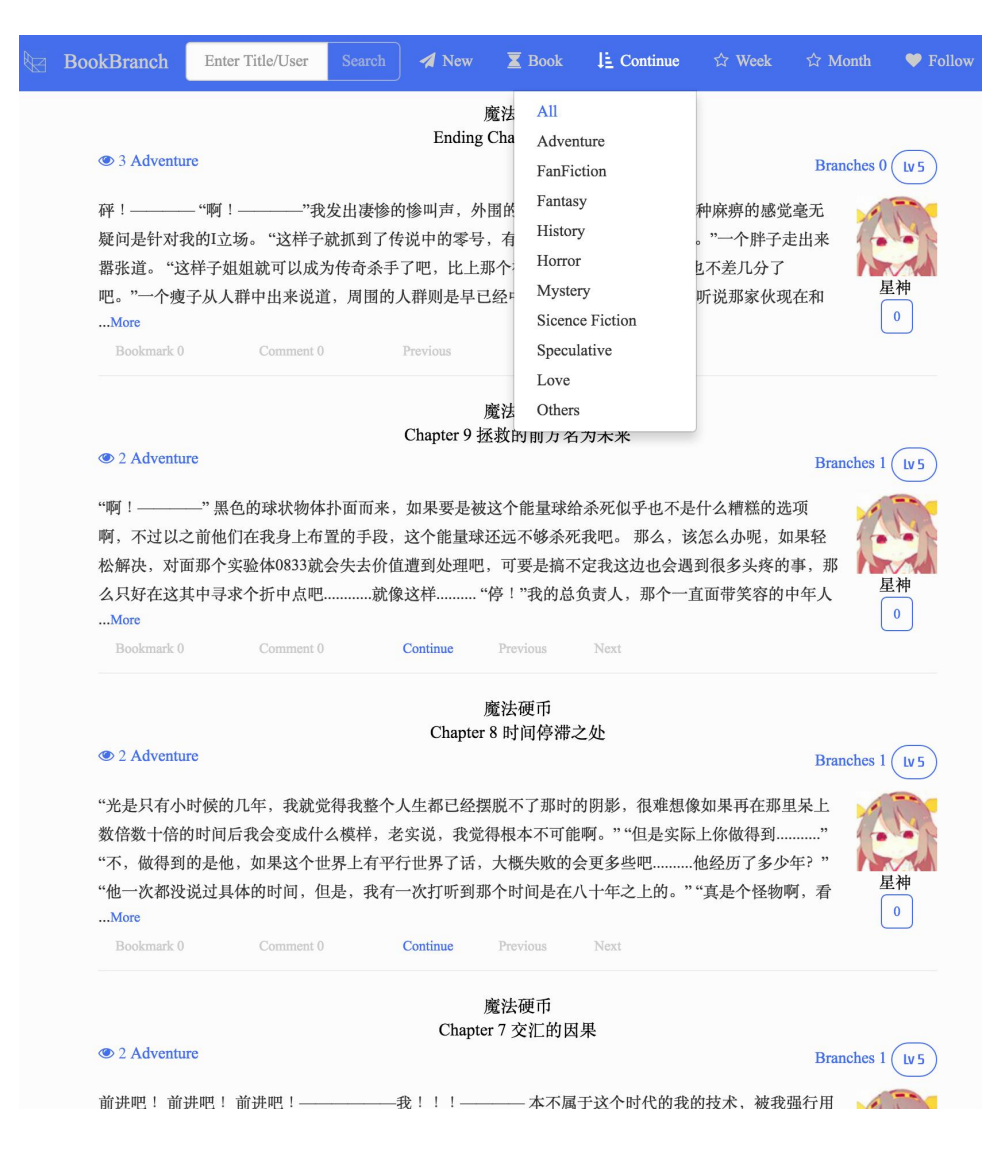

This feature allow user to view the recent continued chapter, this feature is for user who wants to see current updated story instead of just recent story introduction and week rank or month rank.

# **2.2.6.** Modify story

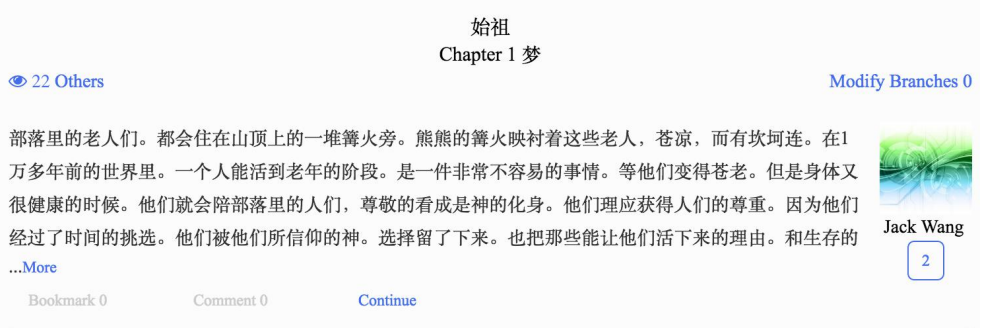

If a story is created by the user and it has no next chapter, then a Modify option will be displayed beside the Branches.

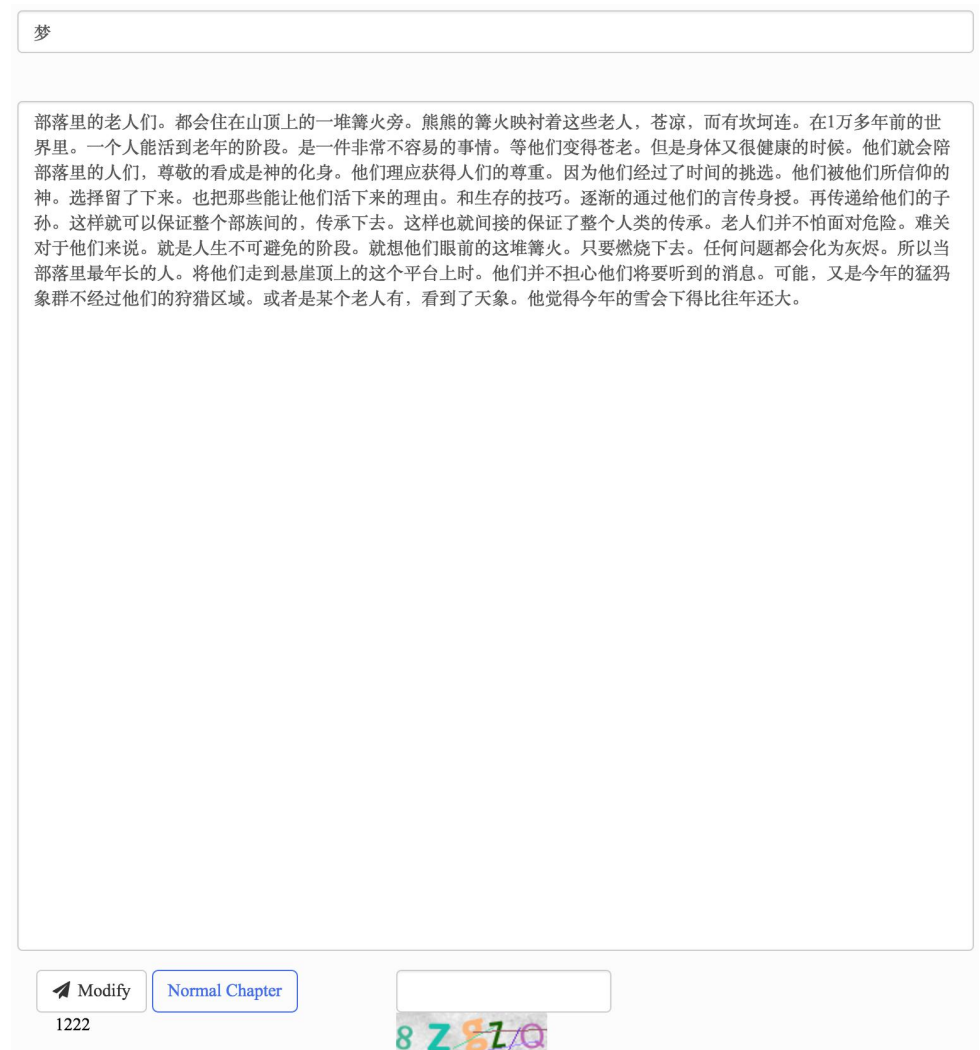

Above is for the modification of a Normal chapter, If it is modifying a story

introduction, the user will be able to change the category.

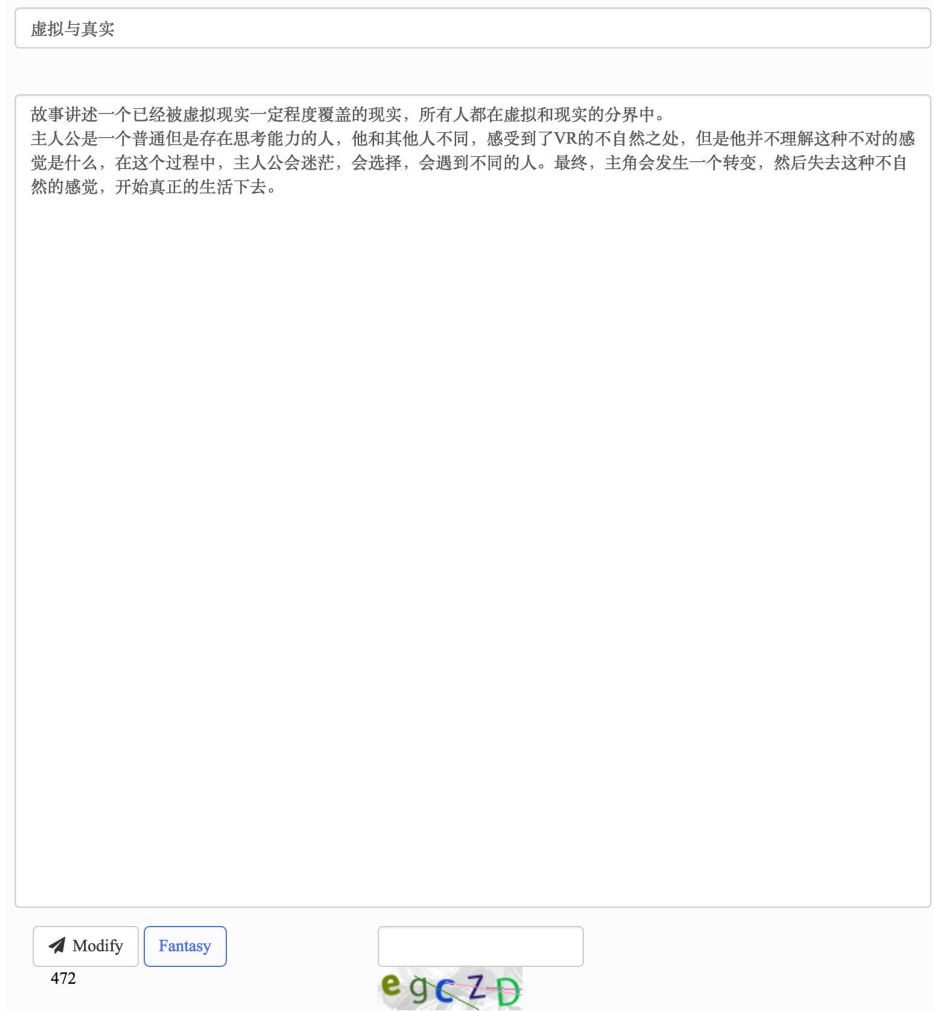

#### **2.2.7.** View tips

There are three tips, one is for the user who come to this website for the first time. It express how the website displays story in this different way and how to view story correctly in Bookbranch web. If the user visit the root domain of this web site, the first tips will be shown in the pop up way.

#### **About Viewing**

To show this tip again, please click "About Viewing" in "About" on the nav tab.

Here is a place for people to write story in a different way. Every one can continue other people's work by creating their own story lines.

Here we provide

#### 3 kinds of story form.

1. Introduction, click any kinds of category in "Book" on navbar to view corresponding story introduction.

2. Normal chapter, continue any introduction or normal chapter will create a new normal chapter. Click any kinds of category in "Week" or "Month" will display according to like number within week or month, and inside "Continue" is recently continued chapters.

3. Ending, a chapter that can not be continued anymore.

#### 5 way to view a story.

1. Click story title, enter this story page, clicking introduction is different from clicking normal chapter and ending

1.1 Click introduction, If it has chapter 1, than it will show all version of chapter 1.

1.2 Click chapter, retrieve the story line that link to this chapter. For example, if it is chapter 5, then it retrieve chapter 1 - 4 related to this chapter 5.

2. Click Branches button, display the next chapters in this story page, branch number represent number of version of next chapters.

3. Click Previous or Next, dispaly previous or next chapter, if the story do not have previous or next chapter, word will not be shown.

4. Select chapter by clicking upper right corner button in story page, display all version of this chapter.

5. After Retrieving the story line, there will be "More Next Chapter" below every chapter's, click will display every different version of next chapter, it can be used to change story line while viewing the story. Branch number can be used as reference to see if it has any other versions.

Ok

After the user registered an account, it will automatically login the user and show the second tips which is for user to understand what are the new features that an account has.

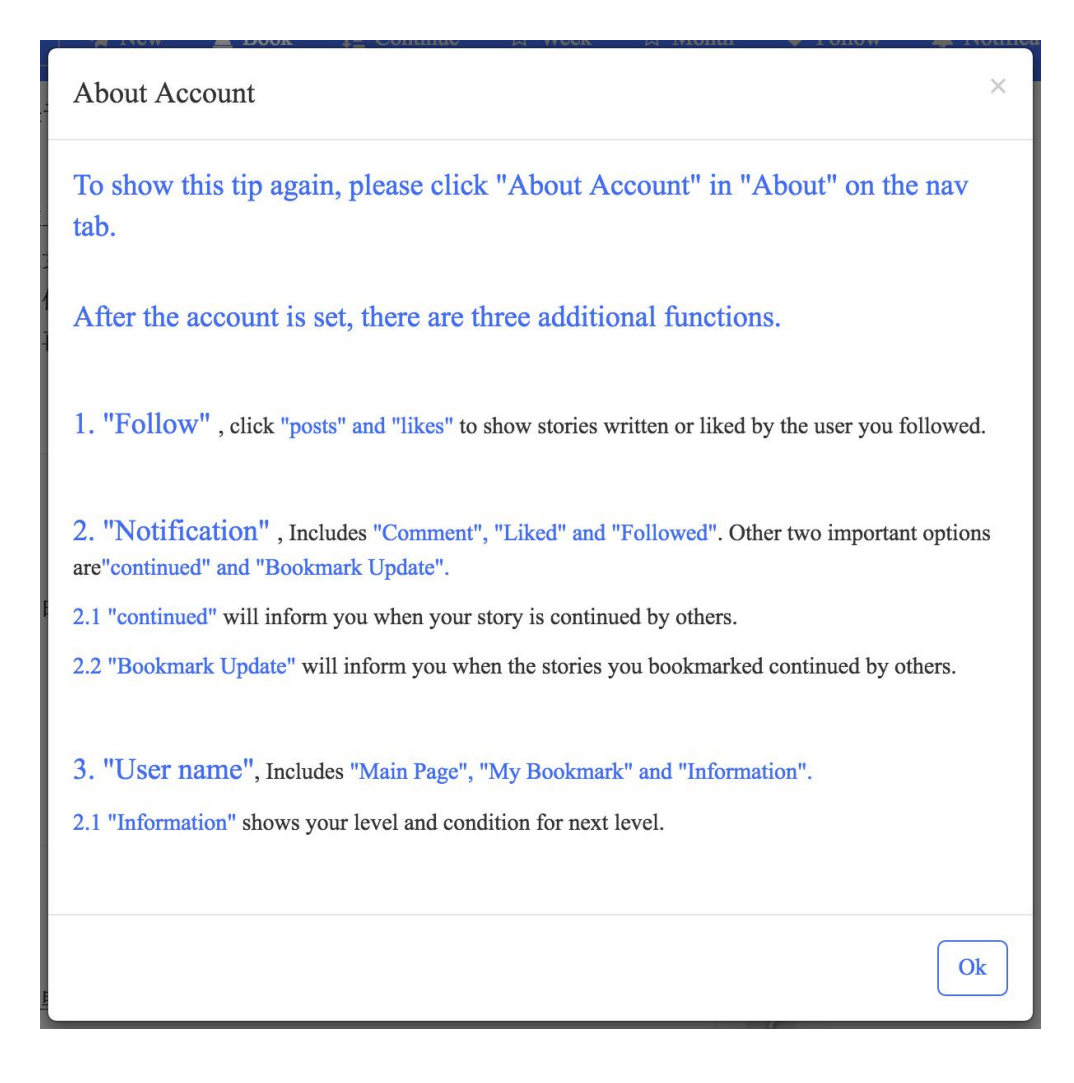

When the user first enter the writing or continuing interface, the tip for writing will be shown.

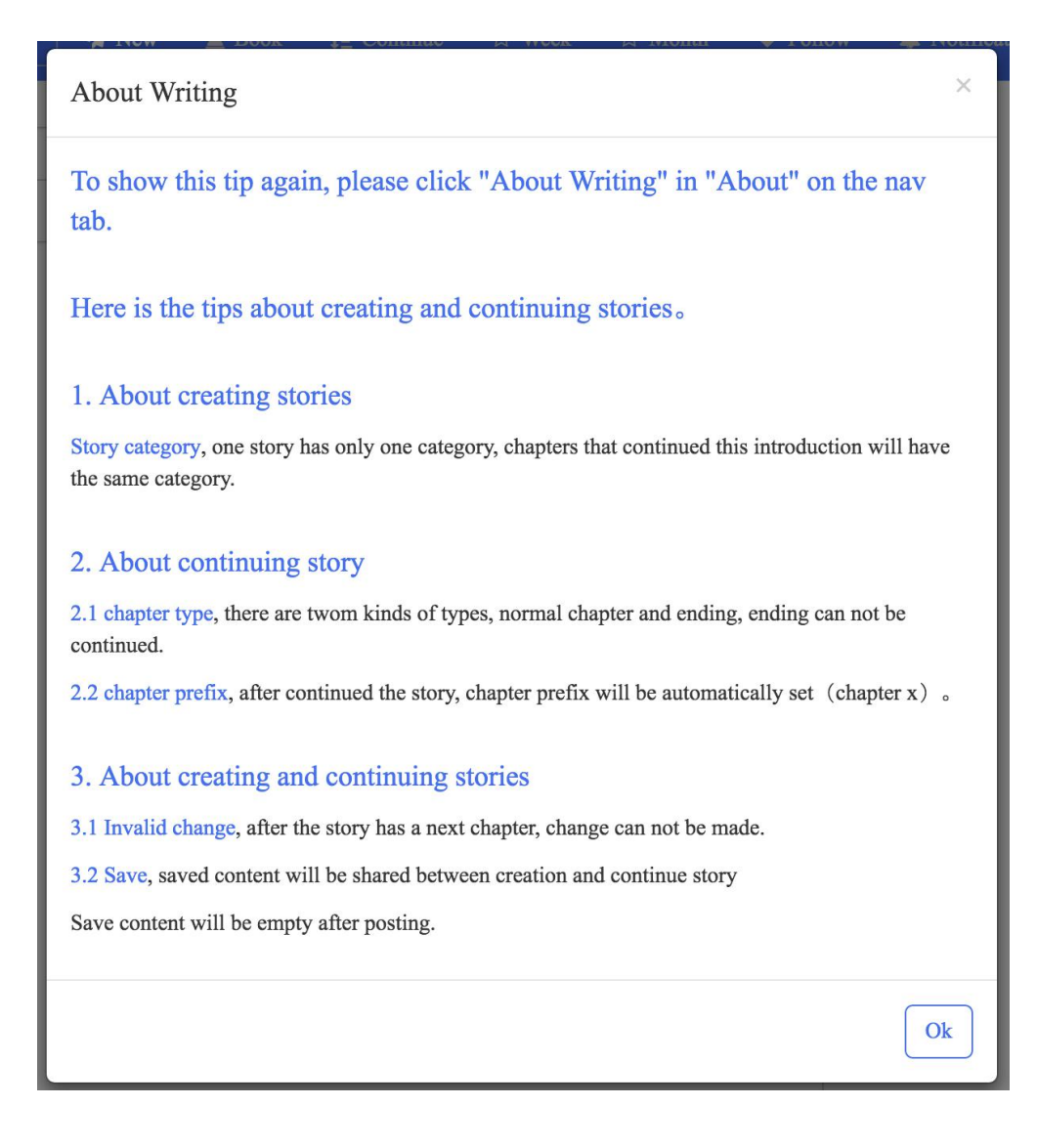

According to the tips, user can view those tips anytime in about option on the navbar.

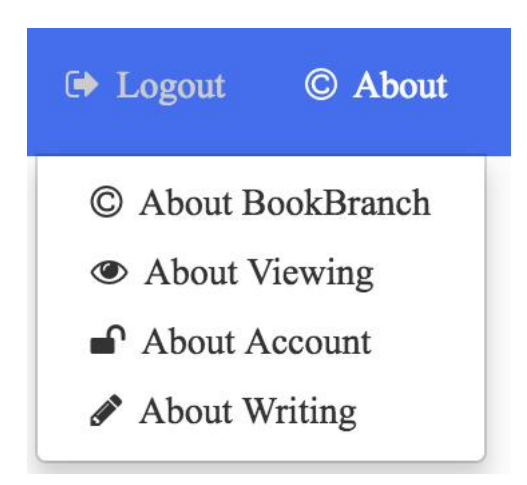

The About BookBranch is list with my contact email for user who wants to give some of their advice.

#### **2.2.8.** Social account login

User can login the website by connection their social account, it can avoid the tedious process of registering an account, enter email, password number. It is only developed for Chinese version since only Chinese version is on line. But for English version the effect is the same.

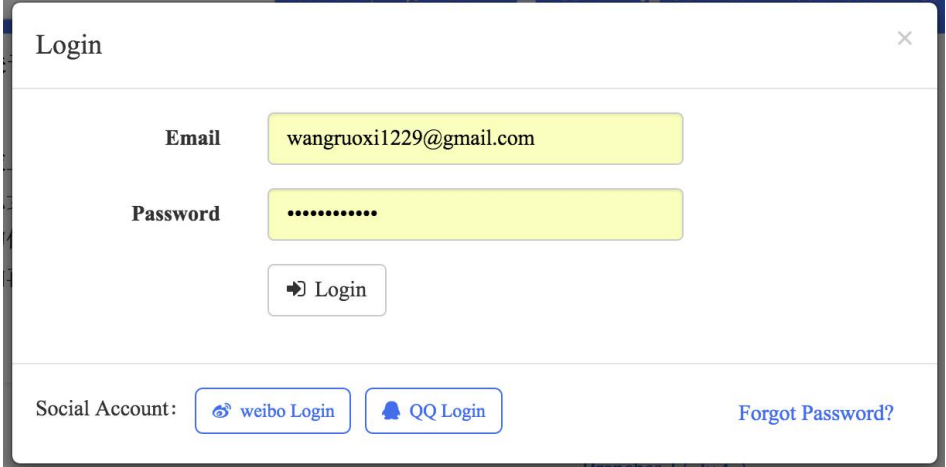

After clicking Weibo Login, it will lead to a page to let you enter the account and password for your Weibo.

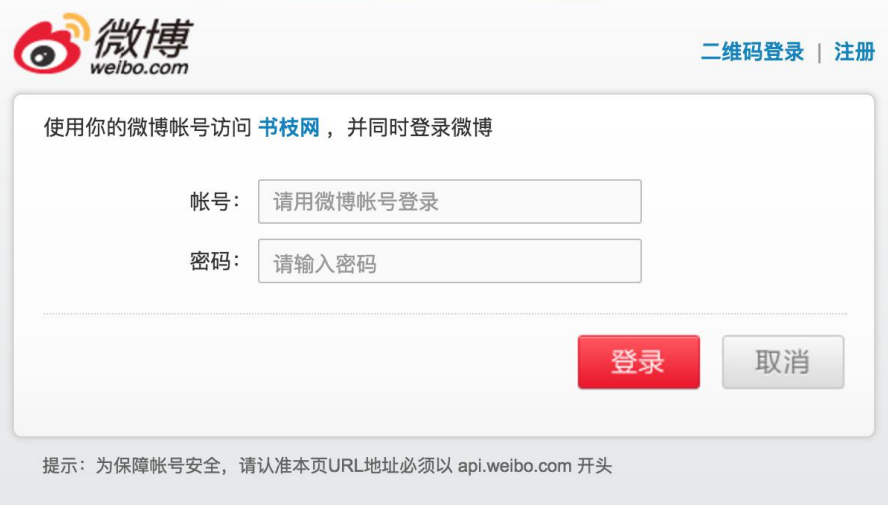

For QQ the effect is similar.

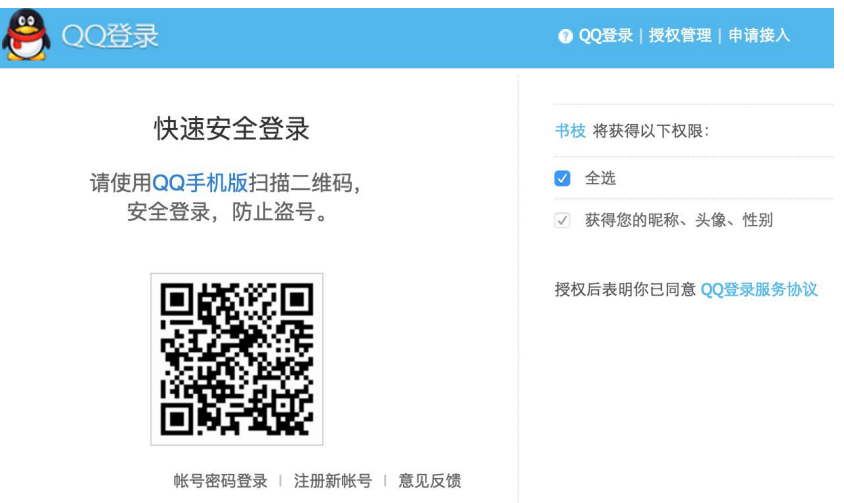

After entering the right account and password, user will be redirect to the website with a new account has the name of his or her social account.

# **2.2.9.** Share Story

User can share their story to Weibo or QQ after expanding the content of a

story.

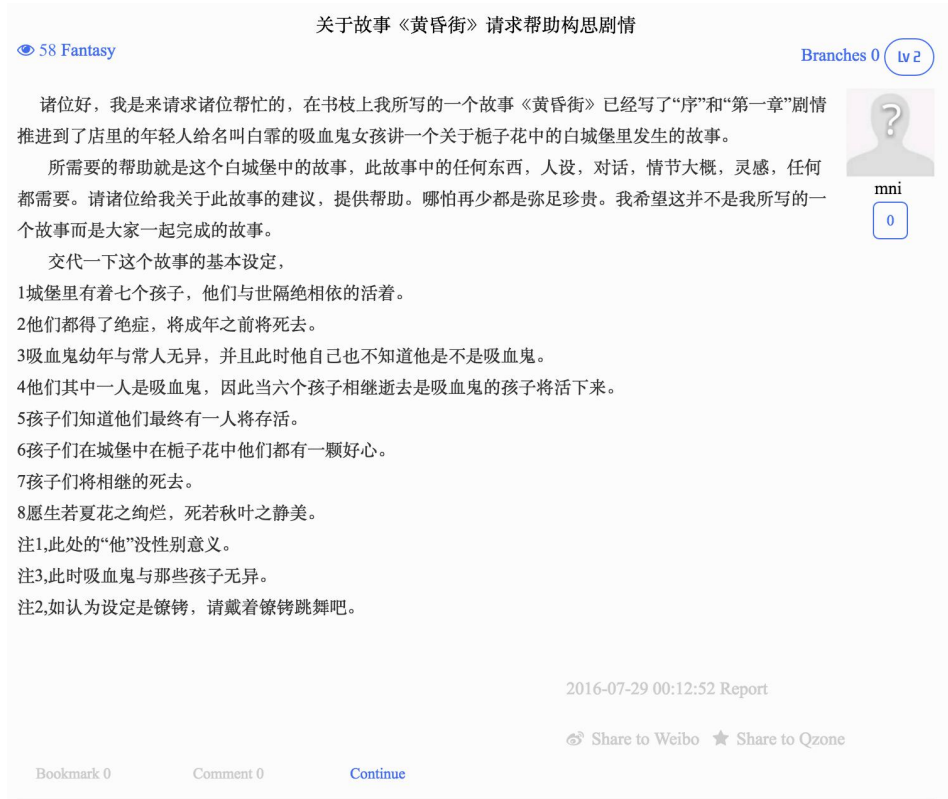

The share option is in the bottom right.

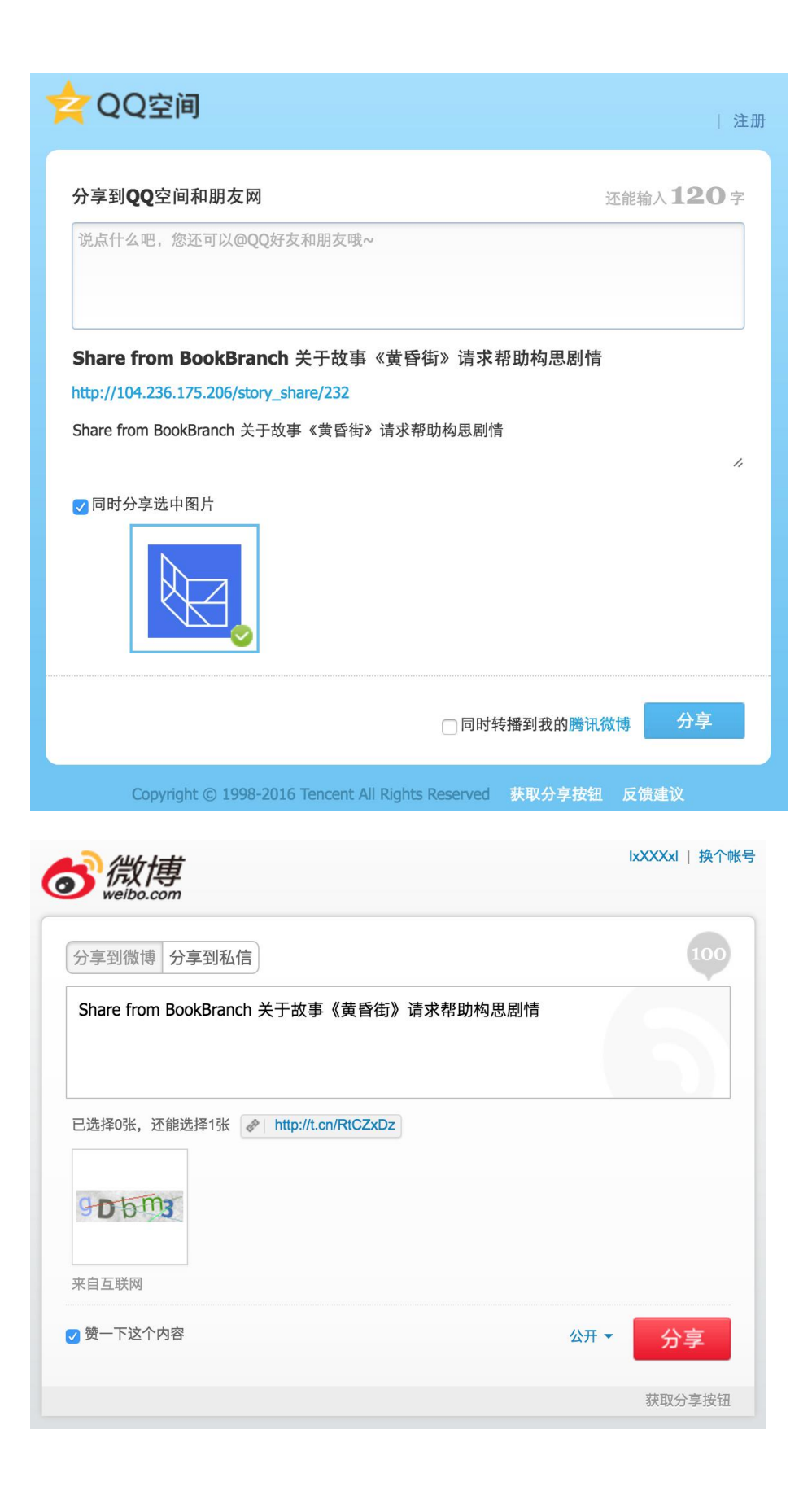

## **2.2.10.** View Level

In new version every user will have their level, the level is rated by number of like they have. User can view their level by click Information in user's option on navbar.

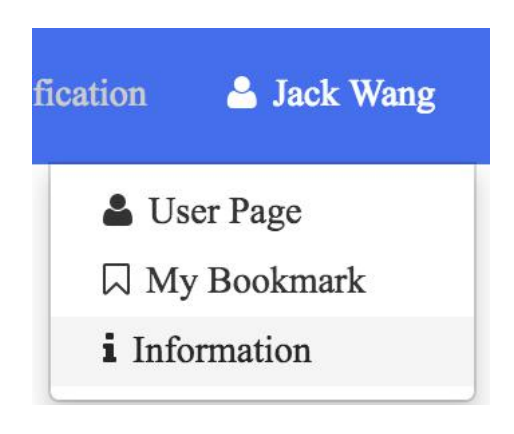

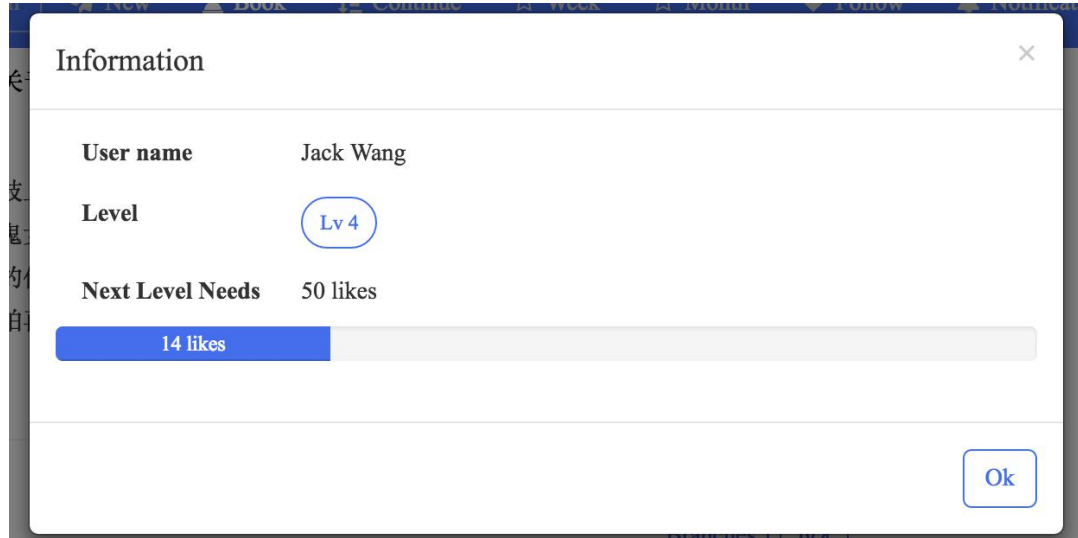

Also users' level will be shown in each of the stories their wrote.

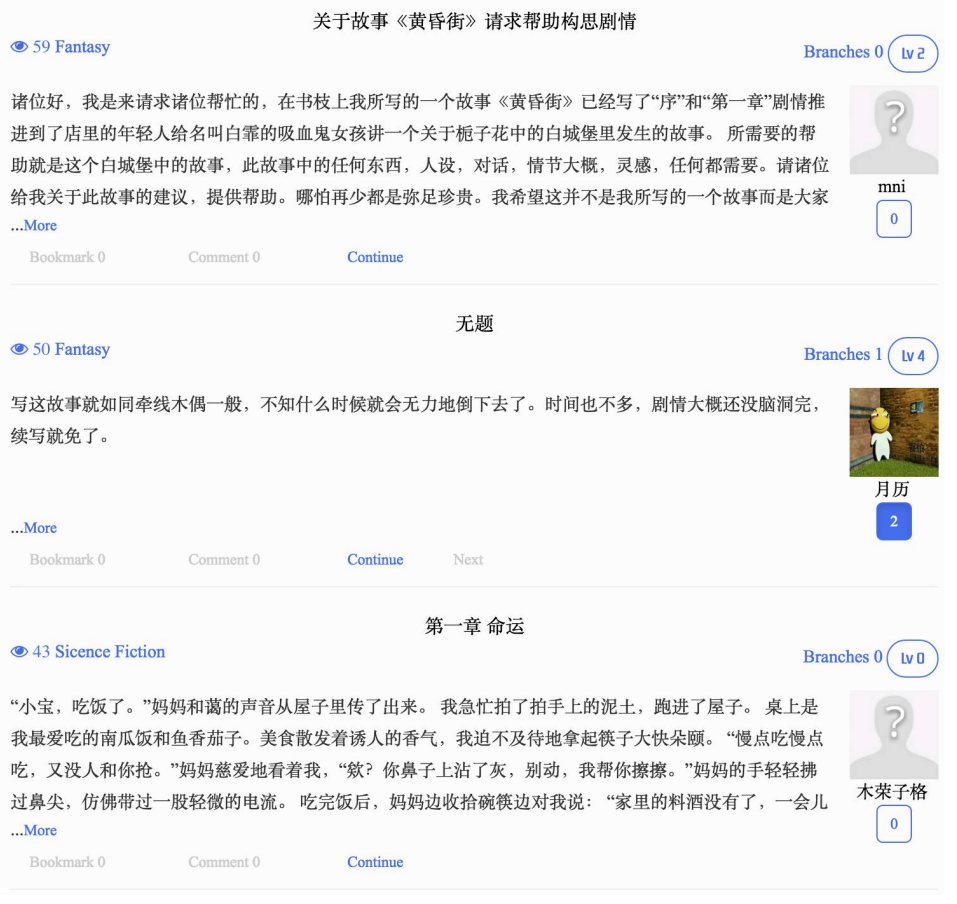

Level will show in user page as well.

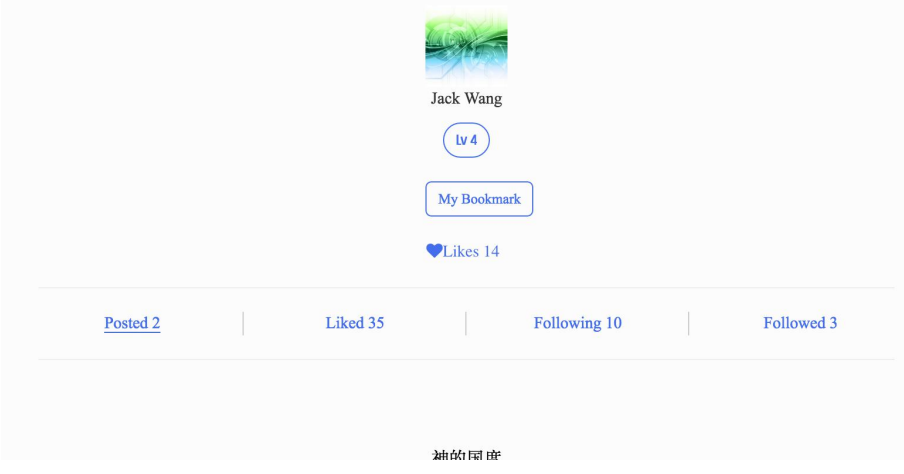

#### **2.2.11.** Specify report reason

The old version do not need user to specify why they report certain story, and it is improved in the new version.

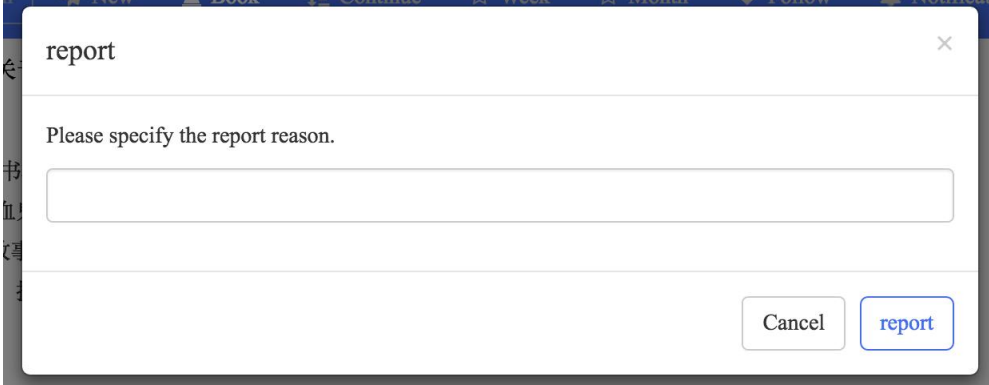

A pop up will request a report reason.

For administrator, they can view specific reason and who has reported the

story.

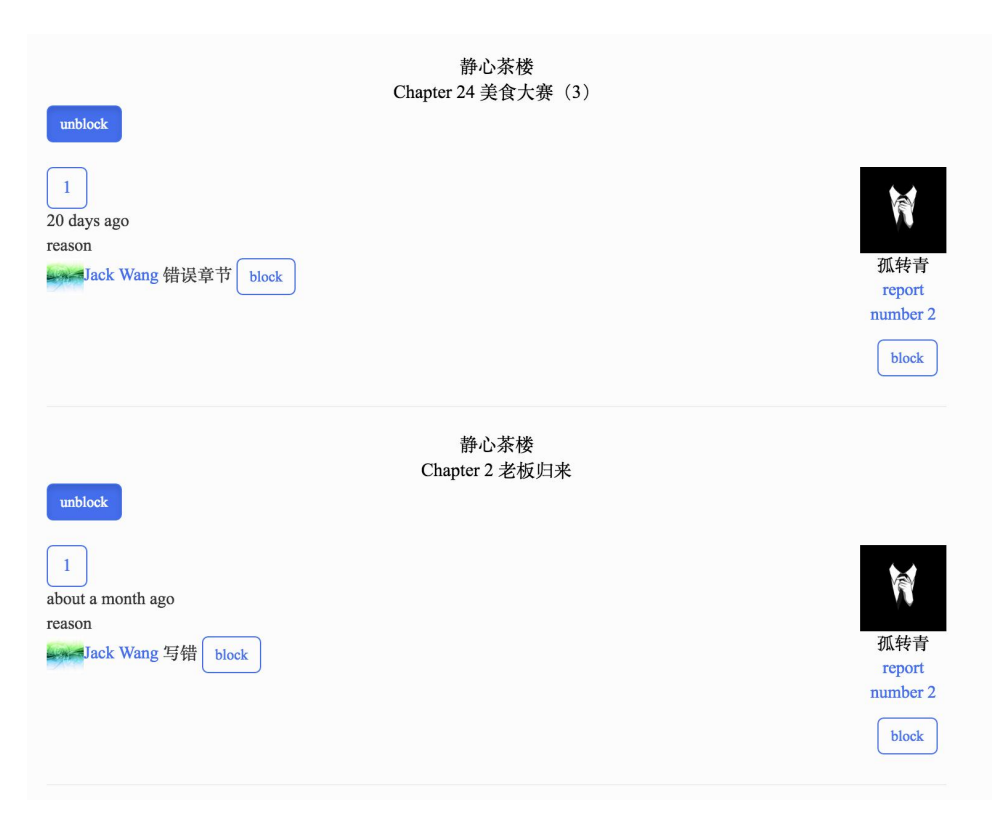

If a user is reporting story for fun, his or her account can be blocked as well.

**2.2.12.** Reset password

User can click Reset password on login pop up to set email to their mail box to get the reset link.

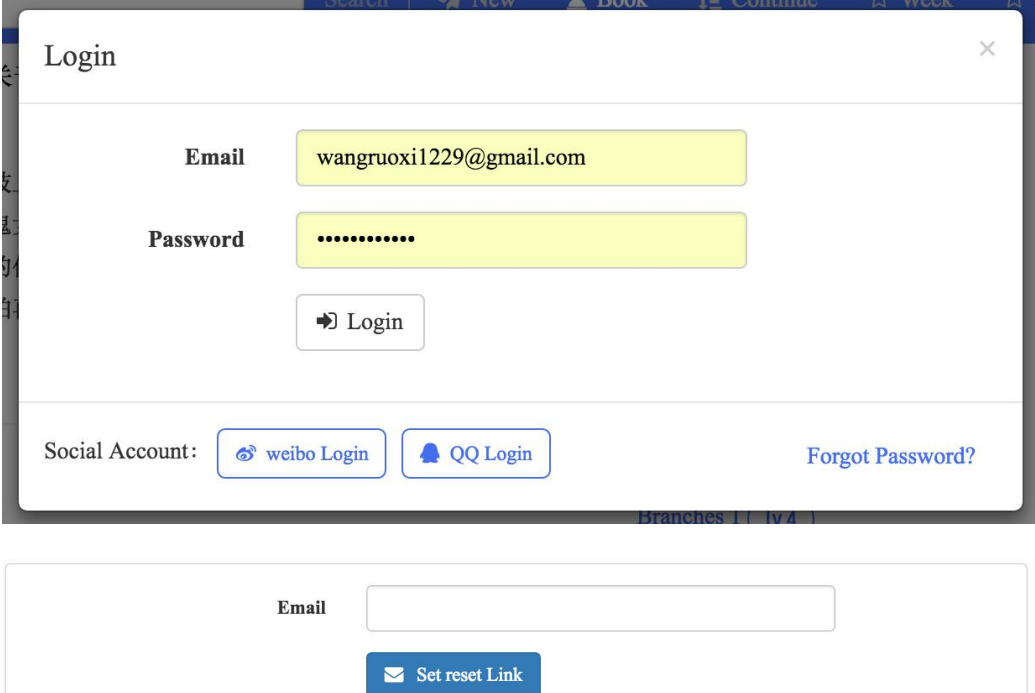

After the link is sent, open the mailbox and click the reset link to reset the

password.

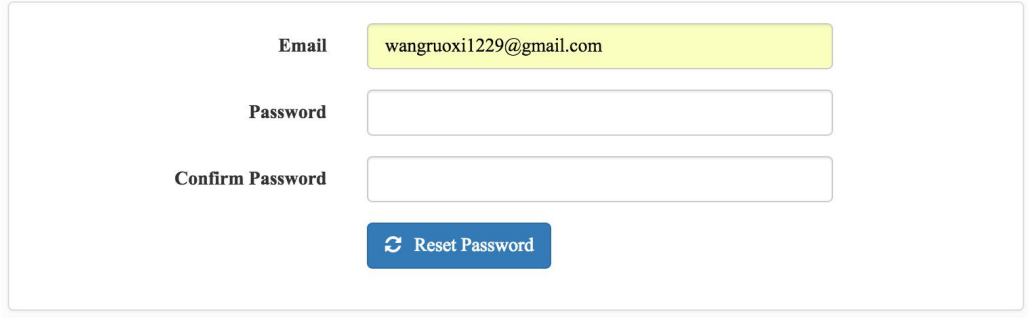

#### *2.3 Detail improvement*

**2.3.1.** Save function

The old version the save function will only save for title and content, the new version include story category and chapter type so user will not worry about entering the wrong category or chapter type when continuing writing with their save content.

Considering some user will not click the save button, the save function is set to automatically trigger itself if user does not writing anything within 10 seconds.

**2.3.2.** Image upload

The old version the header of user sometime will stretch to a different proportion. The new version solved the problem and make the upload limit into 2M, the old version is only 200k.

**2.3.3.** Recursive SQL fetching

One of the viewing function is fetching the story line, once user click a chapter, it need to fetch its parent and its parent's parent all along to the root. In old version it will continuing generate SQL query, means if it is chapter 100 then it needs to generate 100 SQL. In the new version the problem is solved by two lines of SQL. It is using hierarchical data in MySQL: parents and children in one query.[1]

```
public function forStoryLine($story_id, $root_id)
      {//need to use cte
          $results = DB::select('SELECT T2.id
FROM (
     SELECT
          @r AS _id,
          (SELECT @r := parent_id FROM stories WHERE id = _id) AS parent_id,
          Ql := Ql + 1 AS lvl
     FROM
          (SELECT er := ?, el := 0) vars,
        stories m
     WHERE @r \Leftrightarrow ? T1
JOIN stories T2
 ON T1. id = T2. idORDER BY T1. Lvl DESC;', [$story_id,$root_id]);<br>$output = array_map(function ($object) { return $object->id; }, $results);
 \frac{1}{2}$ids = impర = {n \choose 2}, $output);return Story::with('user', 'root', 'parent', 'children')
               ->whereIn('id',$output)
               ->orderBy('chapter_num', 'asc')
               ->qet();
     \mathbf{R}\overline{\mathbb{R}}
```
The \$result is the result of recursively fetching the parentid until the parent id is equal to the root id. After the related id is fetched, use another SQL query to get corresponding stories and order them by chapter number. It save a lot of pressure from the server.

**2.3.4.** Word count

New version has word count function for writing and making comment.

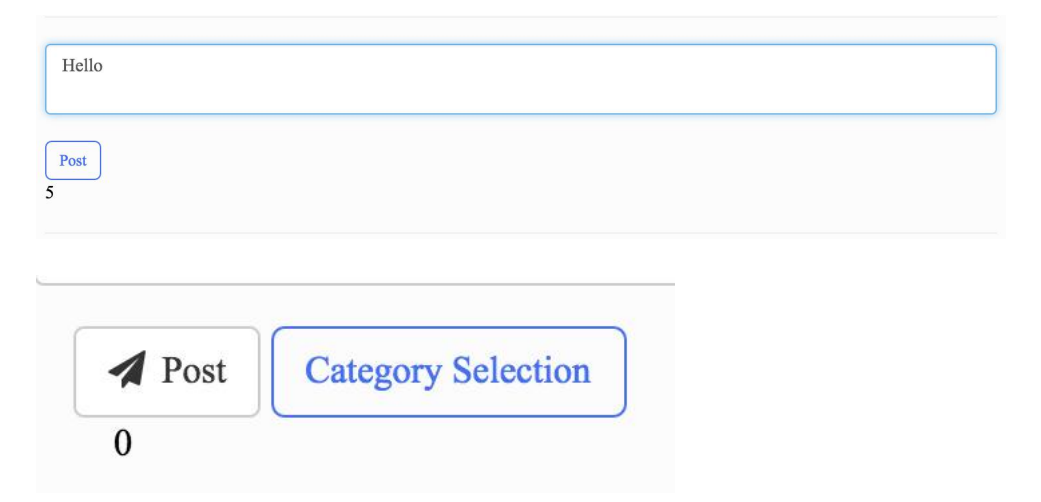

#### **2.3.5.** Like and Unlike tip

Like button has been added with a tip for user to understand when they have

mouse over the button.

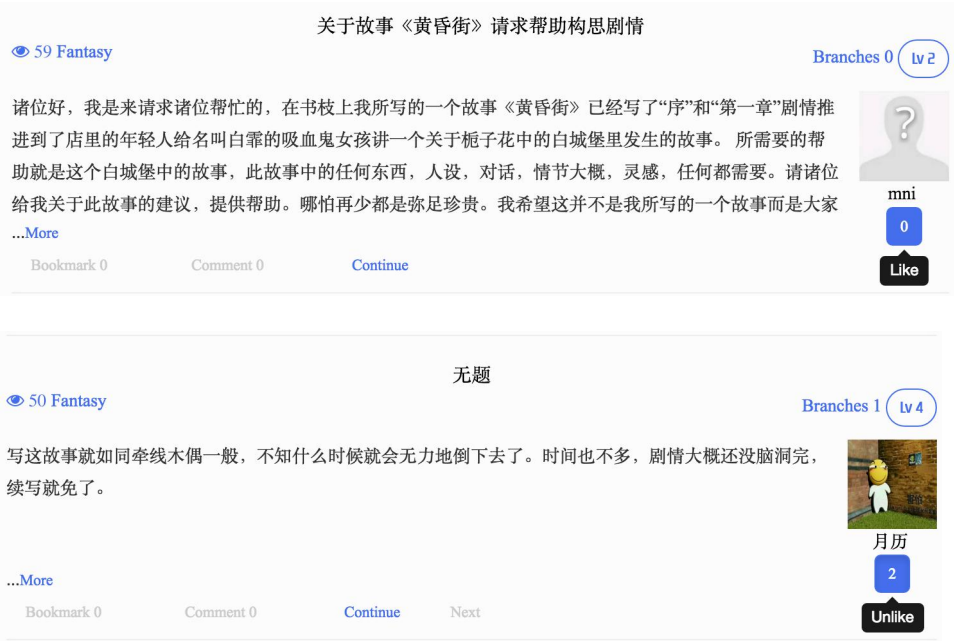

# **2.3.6.** Login Register pop up

In old version login and register is displayed in a single page, it make

navigation a little bit difficult, so the new version change it into pop up.

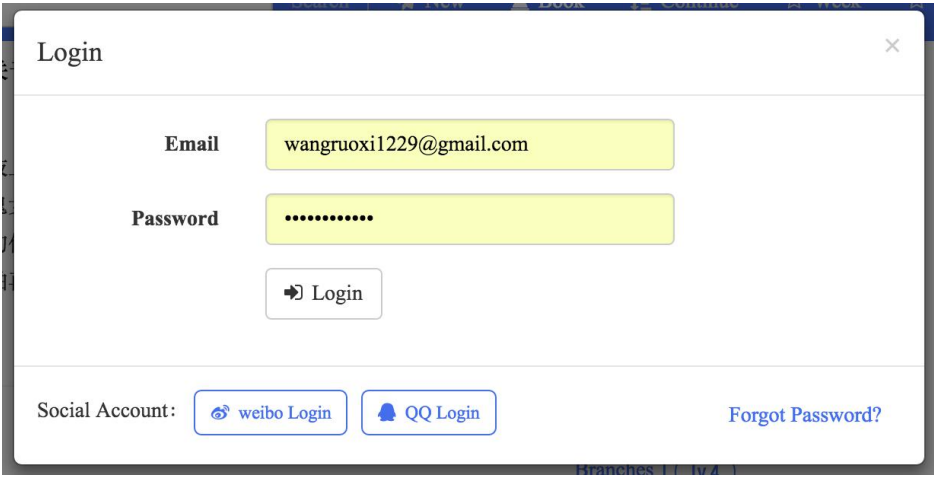

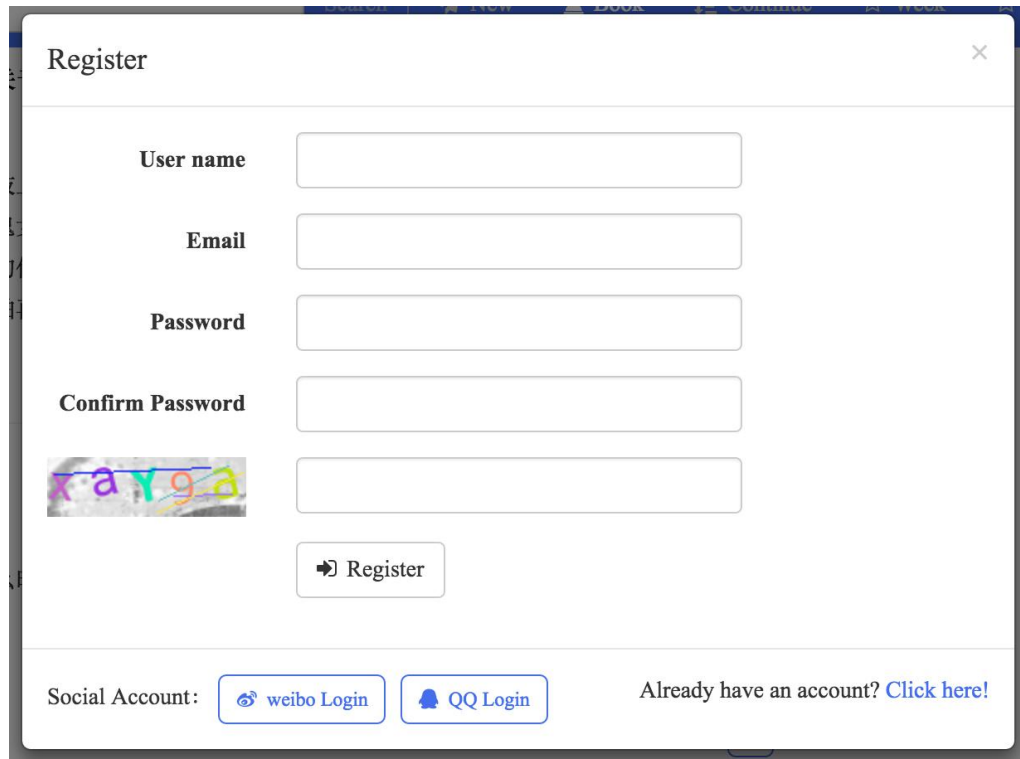

When a user does not have an account, he or she click any button that require an account will pop up the register block.

#### **Conclusion**

This paper is focusing on the improvement of the BookBranch web in the aspect of functions, efficient and user experience. It has developed into a complete production and in the future it can develop into a place for people to communicate about stories and their imagination.

# <span id="page-31-0"></span>**References**

[1] https://explainextended.com/2009/07/20/hierarchical-data-in-mysql-parents-and-children-in-one-query/

#### **Appendix**

#### **Minutes** of the 1st Project Meeting

**Date**: Wednesday, 8 June 2016

**Time**: 5:00 PM

**Place**: Room 3512

**Attending**: Prof. Rossiter, Jack Wang

**Absent**: None

**Recorder**: Jack Wang

### **Approval of minutes**

This is first formal group meeting, so there were no minutes to approve.

#### **Report on Progress**

Discussed the improvement

#### **Discussion Items and ThingsTo Do**

How to improve

#### **Meeting adjournment**

The meeting was adjourned at 5:20 PM.

#### **Minutes** of the 2nd Project Meeting

**Date**: Friday, 10 June2016

**Time**: 5:00 PM

**Place**: Room 3512

**Attending**: Prof. Rossiter, Jack Wang

**Absent**: None

**Recorder**: Jack Wang

#### **Approval of minutes**

The minutes of the last meeting were approved without amendment.

#### **Report on Progress**

Previous improvement has been programmed

#### **Discussion Items and ThingsTo Do**

Discuss other improvement

#### **Meeting adjournment**

The meeting was adjourned at 5:20 PM.

#### **Minutes** of the 3rd Project Meeting

**Date**: Monday, 13 June2016

**Time**: 3:30 PM

**Place**: Room 3512

**Attending**: Prof. Rossiter, Jack Wang

**Absent**: None

**Recorder**: Jack Wang

#### **Approval of minutes**

The minutes of the last meeting were approved without amendment.

#### **Report on Progress**

Discuss further ideas

#### **Discussion Items and ThingsTo Do**

Extends some functions

#### **Meeting adjournment**

The meeting was adjourned at 3:50 PM.

#### **Minutes** of the 4th Project Meeting

**Date**: Friday, 29 July2016

**Time**: 2:30 PM

**Place**: Room 3512

**Attending**: Prof. Rossiter, Jack Wang

**Absent**: None

**Recorder**: Jack Wang

## **Approval of minutes**

The minutes of the last meeting were approved without amendment.

### **Report on Progress**

Discuss improvement

# **Discussion Items and ThingsTo Do**

Extends some functions

# **Meeting adjournment**

The meeting was adjourned at 2:50 PM.